We have implemented a few changes to the crew currency panel in Leon.

## 1. Admin settings

To turn crew currency feature on go to Admin > Operator Settings > General and in section **Crew Duties Dot Options** mark appropriate checkboxes. In a field 'In crew currency threshold' you can input a number of days after which Leon will alert if a pilot has not performed a single flight.

| Crew Duties Dot Options — — — — — — — — — — — — — — — — — — — |    |
|---------------------------------------------------------------|----|
| Crew Duties Dot Options                                       |    |
| 90 days currency (cockpit)                                    |    |
| 60 days currency (cockpit)                                    |    |
|                                                               |    |
| 90 days currency (single pilot)                               |    |
| ✓ 180 days currency (cabin)                                   |    |
| Endorsements required for dispatch                            |    |
| ☐ ILS cat II currency                                         |    |
| 90 days currency (night)                                      |    |
| 30 days currency (cockpit)                                    |    |
| select all   select none                                      |    |
| In crew currency threshold                                    | 30 |
|                                                               | 30 |

## 1. Filter settings

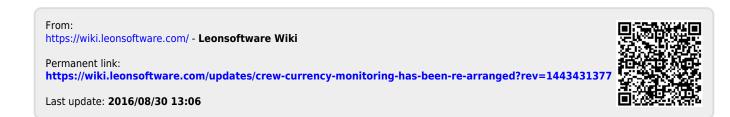